# AVISO N.º 02/SAMA2020/2017 **WORKSHOP**

### AGÊNCIA PARA A MODERNIZAÇÃO ADMINISTRATIVA

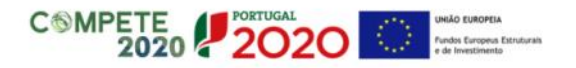

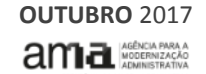

### APOIO À APRESENTAÇÃO DE CANDIDATURA

- REGISTO NO BALCÃO E CRIAÇÃO DE UTILIZADOR
- ACESSO AO FORMULÁRIO DE CANDIDATURA
- PREENCHIMENTO DO FORMULÁRIO DE CANDIDATURA
- SUBMISSÃO DO FORMULÁRIO DE CANDIDATURA

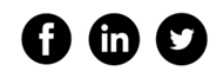

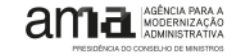

### ENTRADA NO BALCÃO2020 SUBSERIZION DE COLABORAR I SIMPLIFICAR I INOVAR

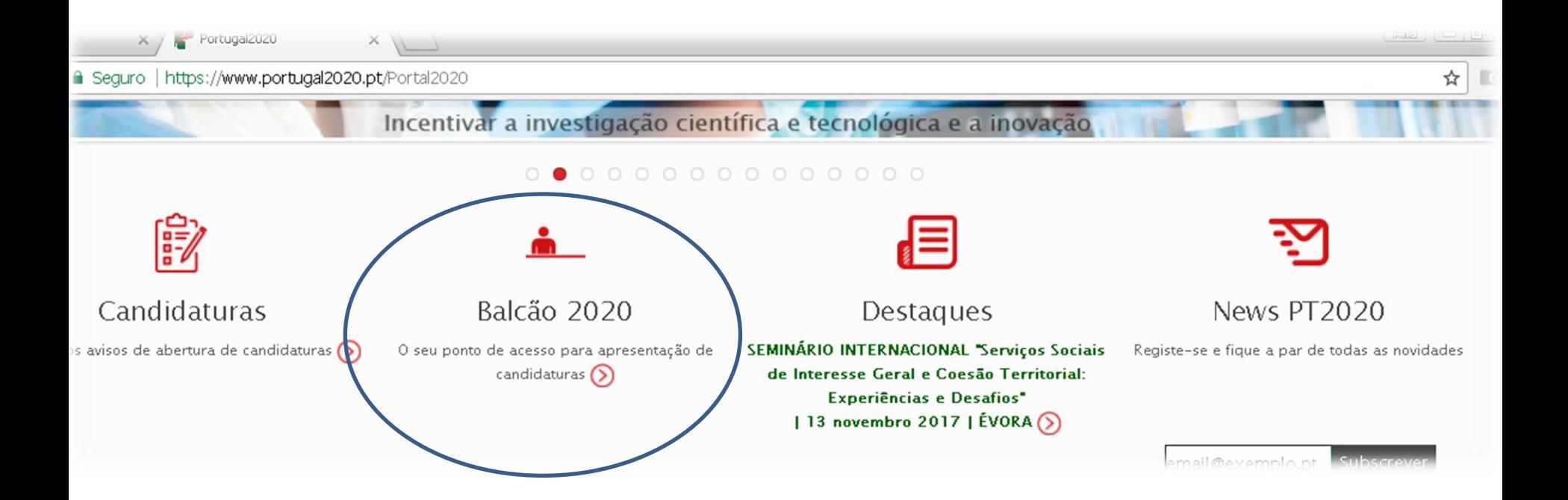

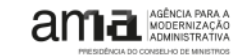

### [R](https://balcao.portugal2020.pt/)EGISTO E INÍCIO DE SESSÃO <sup>4</sup> [https://balcao.portugal2020.pt](https://balcao.portugal2020.pt/)

#### vindo(a) ao Balcão 2020

ão 2020 constitui o ponto de acesso aos Programas Operacionais financiados pelos El (Fundos Europeus Estruturais e de Investimento) para todas as entidades que pretendam candidatar a financiamento os seus projetos.

É aqui que encontra informação sobre os financiamentos disponíveis no período 2014-2020 e tudo o que deve saber sobre a apresentação da sua candidatura e o acompanhamento do seu projeto nas suas diversas fases.

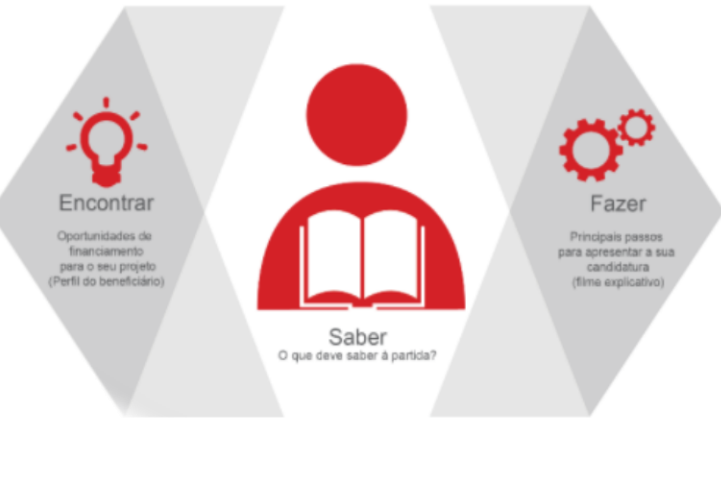

e registar e usar o balcão através das em "Fazer" ou consulte as nossas

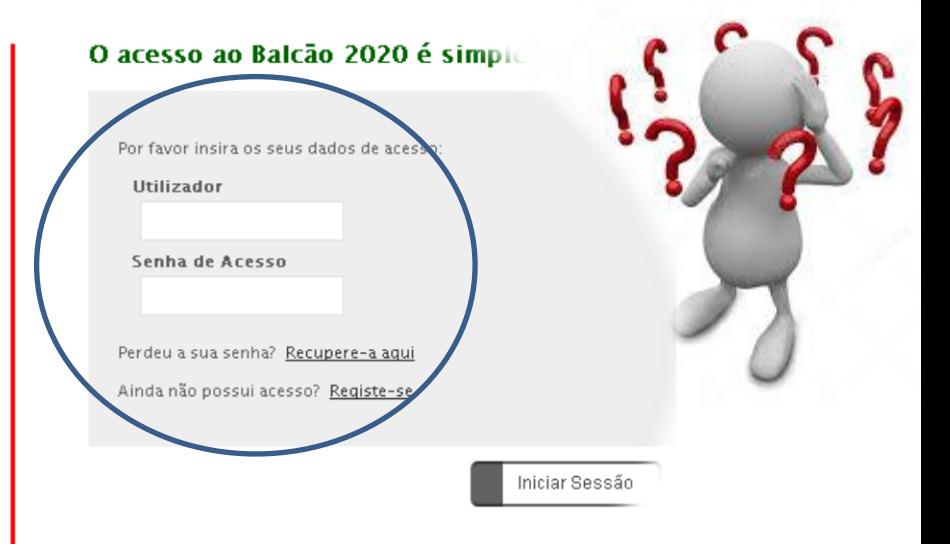

O registo e autenticação no Balcão 2020 deve ser apenas efetubeneficiário antes de se candidatar ao seu projeto. É então o área reservada, na qual poderá contar com um conjunto funcionalidades, independentemente da natureza do o Programa Operacional a que pretende candidat para:

- · Submissão de candidat
- · Registo de con

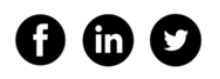

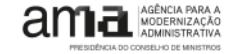

### REGISTO DA ENTIDADE DE BENEFICIÁRIA E CRIAÇÃO DE UTILIZADORES

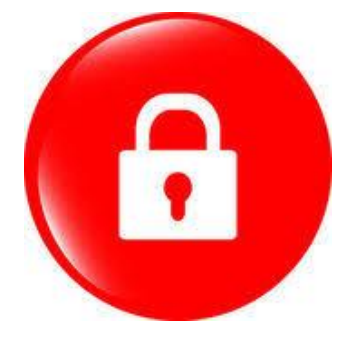

- O registo e a autenticação no Balcão 2020 devem ser efetuados pela entidade **beneficiária** antes de candidatar o seu projeto, utilizando a sua senha fiscal atribuída pela Autoridade Tributária e Aduaneira. [\(como?](https://balcao.portugal2020.pt/Balcao2020/Content/videos/Login_12_11_2014.htm))
- A autenticação para registo no Balcão 2020 é efetuada com a utilização do Número de Identificação Fiscal (NIF) e da palavra-chave fornecida pela Autoridade Tributária e Aduaneira (AT).
- Após o registo terá acesso aos dados recolhidos junto de outros organismos da administração pública, informação essa que será posteriormente utilizada na sua candidatura, surgindo esta informação em campos pré-preenchidos.
- A entidade beneficiária deve registar os utilizadores que poderão aceder aos registos da sua responsabilidade.
- Apenas o perfil super-utilizador pode submeter candidaturas, pelo que é essencial a sua criação

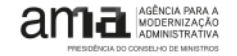

### BENEFICIÁRIO — INICIAR SESSÃO E EN ENTREGADO DE COLABORAR I SIMPLIFICAR I INOVAR

# 2020

#### Bem-vindo(a) ao Balcão 2020

O Balcão 2020 constitui o ponto de acesso aos Programas Operacionais financiados pelos FEEI (Fundos Europeus Estruturais e de Investimento) para todas as entidades que pretendam candidatar a financiamento os seus projetos.

É aqui que encontra informação sobre os financiamentos disponíveis no período 2014-2020 e tudo o que deve saber sobre a apresentação da sua candidatura e o acompanhamento do seu projeto nas suas diversas fases.

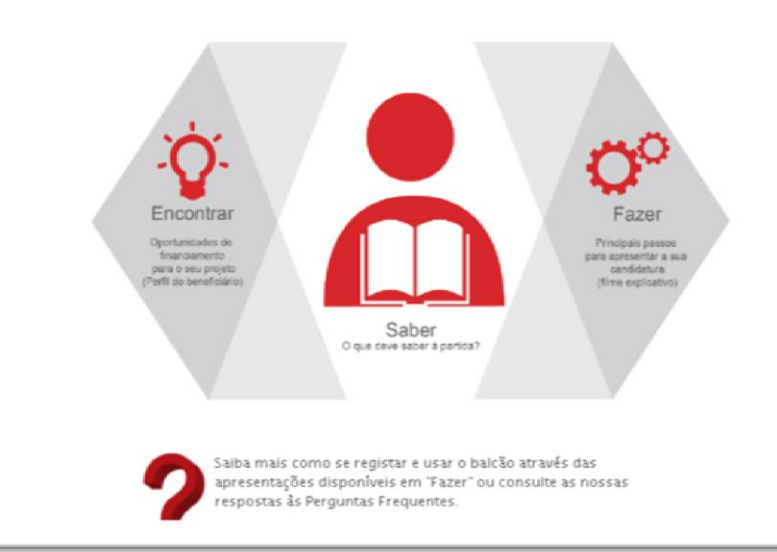

#### O acesso ao Balcão 2020 é simples e fácil!

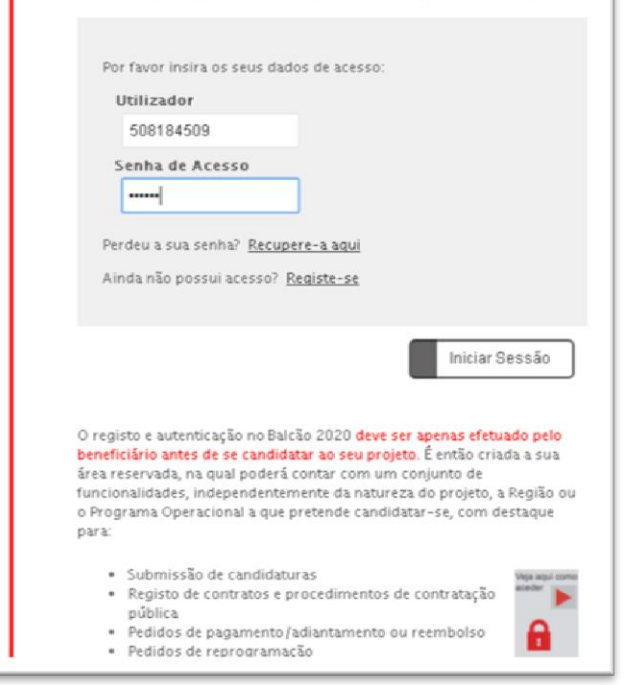

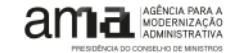

### GESTÃO DE UTILIZADORES **7**

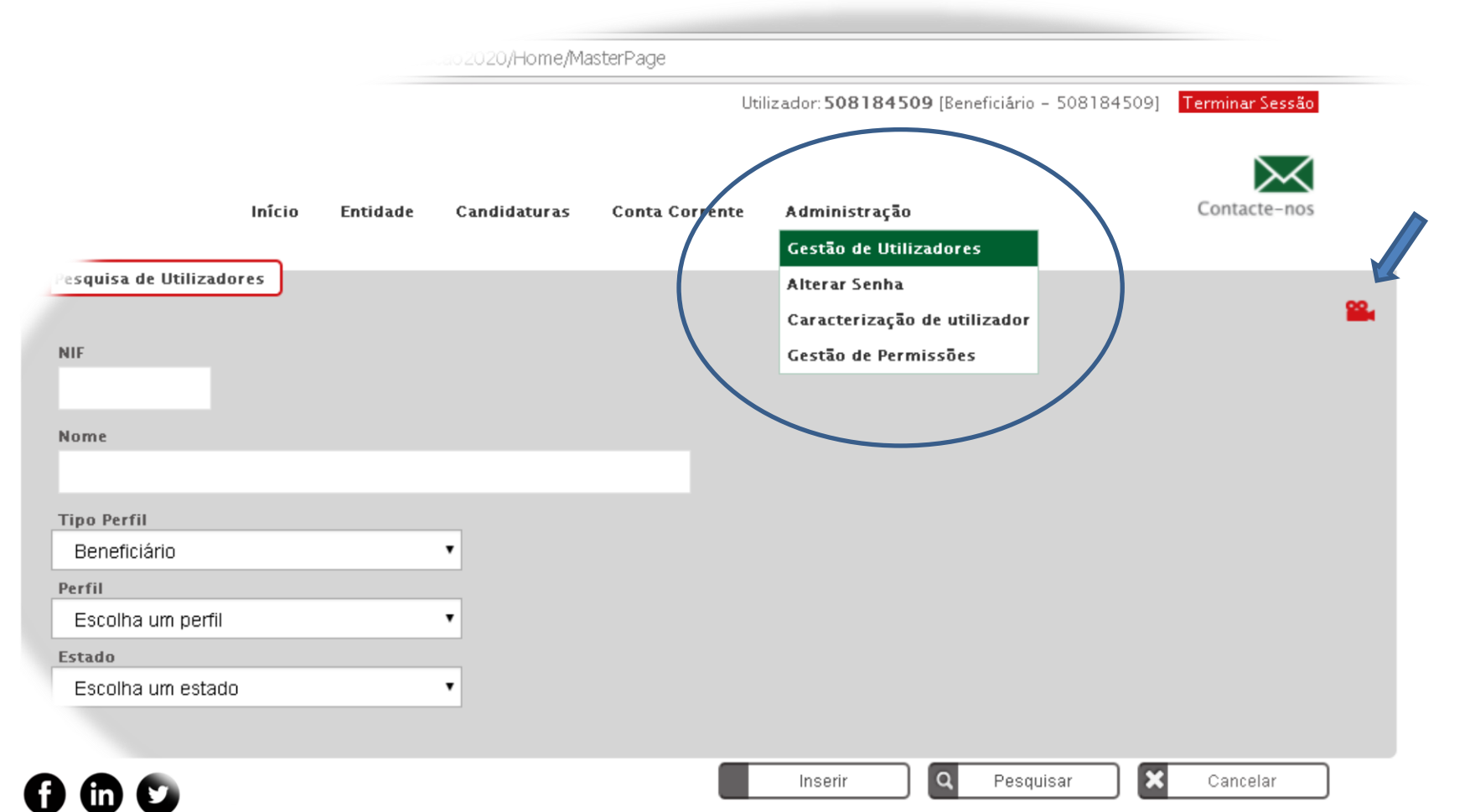

### SELEÇÃO DO AVISO **800 de 200 de aviso de 200 de 200 de 200 de 200 de 200 de 200 de 200 de 200 de 200 de 200 de 200 de 200 de 200 de 200 de 200 de 200 de 200 de 200 de 200 de 200 de 200 de 200 de 200 de 200 de 200 de 200 de**

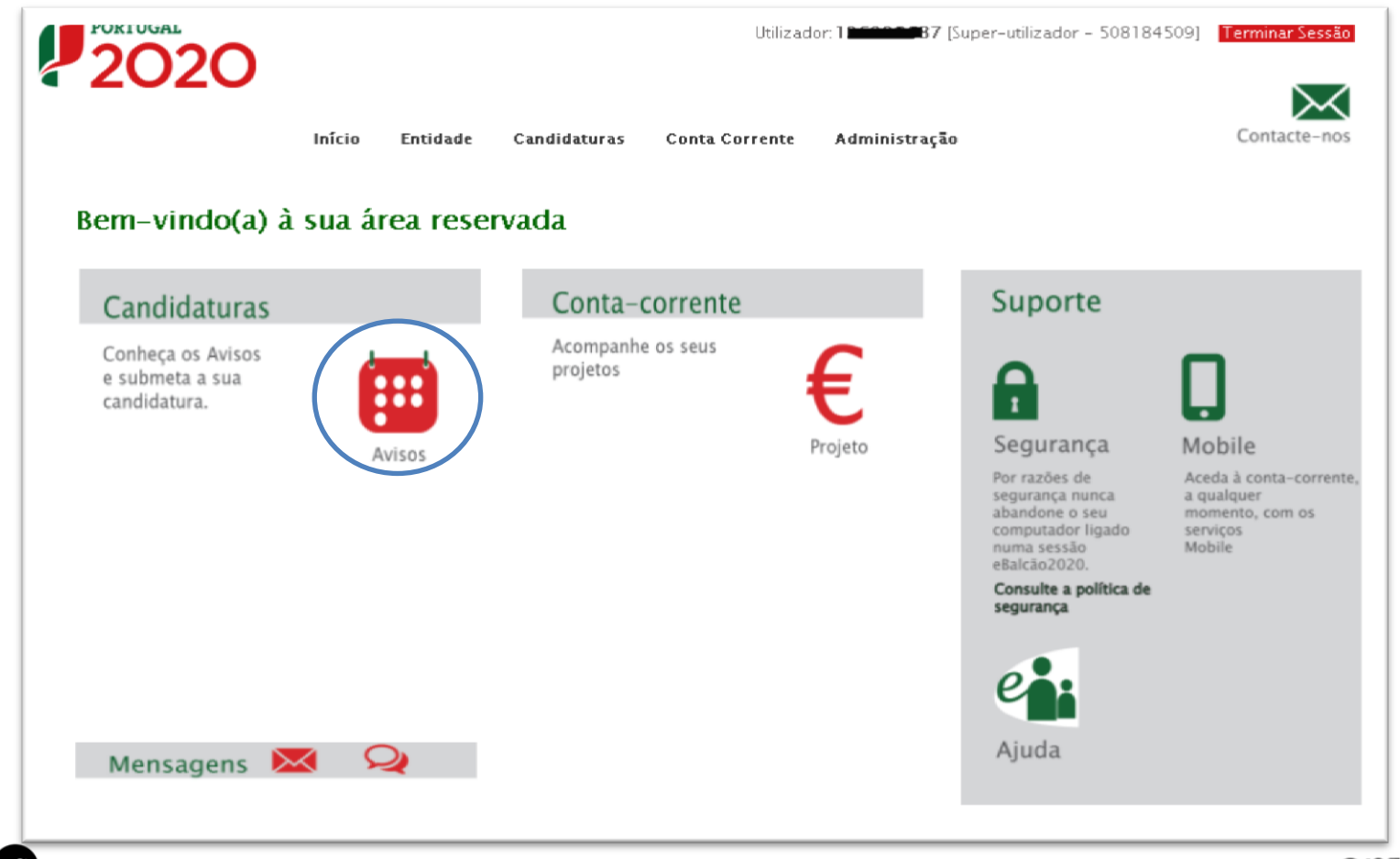

AGÊNCIA PARA A

OUTUBRO 2017 | AGÊNCIA PARA A MODERNIZAÇÃO ADMINISTRATIVA

### PESQUISA DE CONCURSO [POCI-62-2017-07]

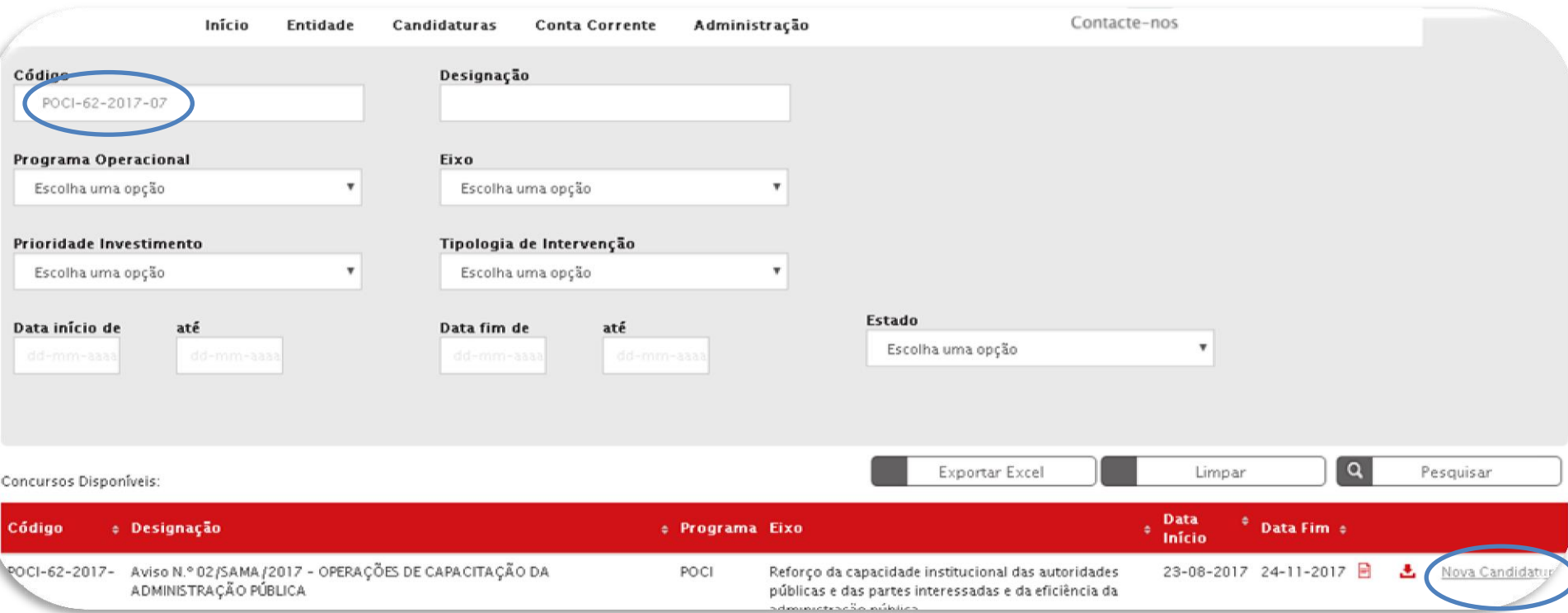

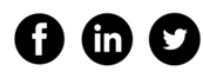

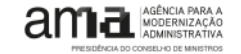

### INICIAR PREENCHIMENTO

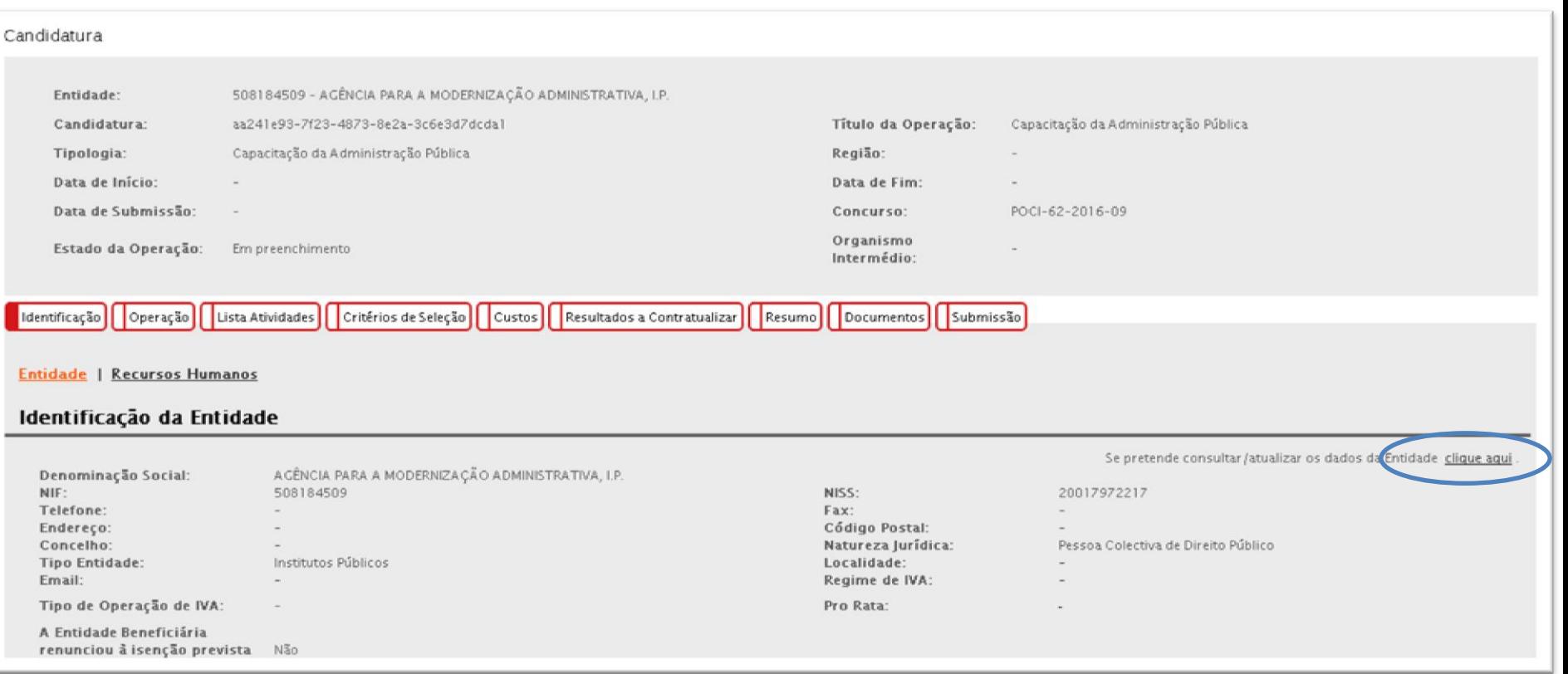

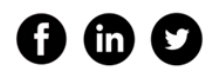

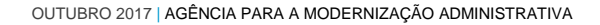

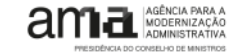

### IDENTIFICAÇÃO – DADOS DA ENTIDADE E DOS RESPONSÁVEIS

PRESIDÊNCIA DO CONSELHO DE MINISTROS

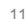

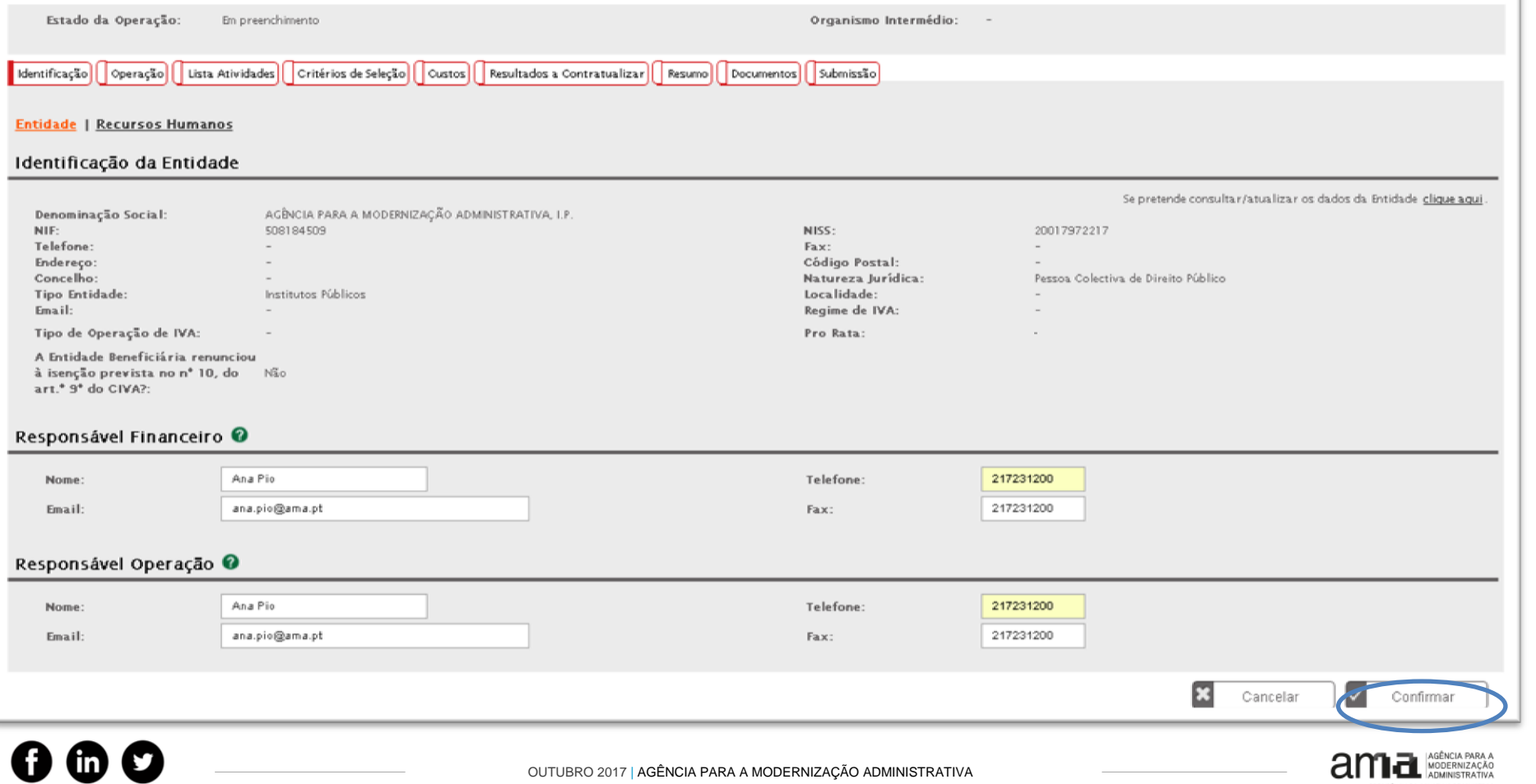

### IDENTIFICAÇÃO — RECURSOS HUMANOS

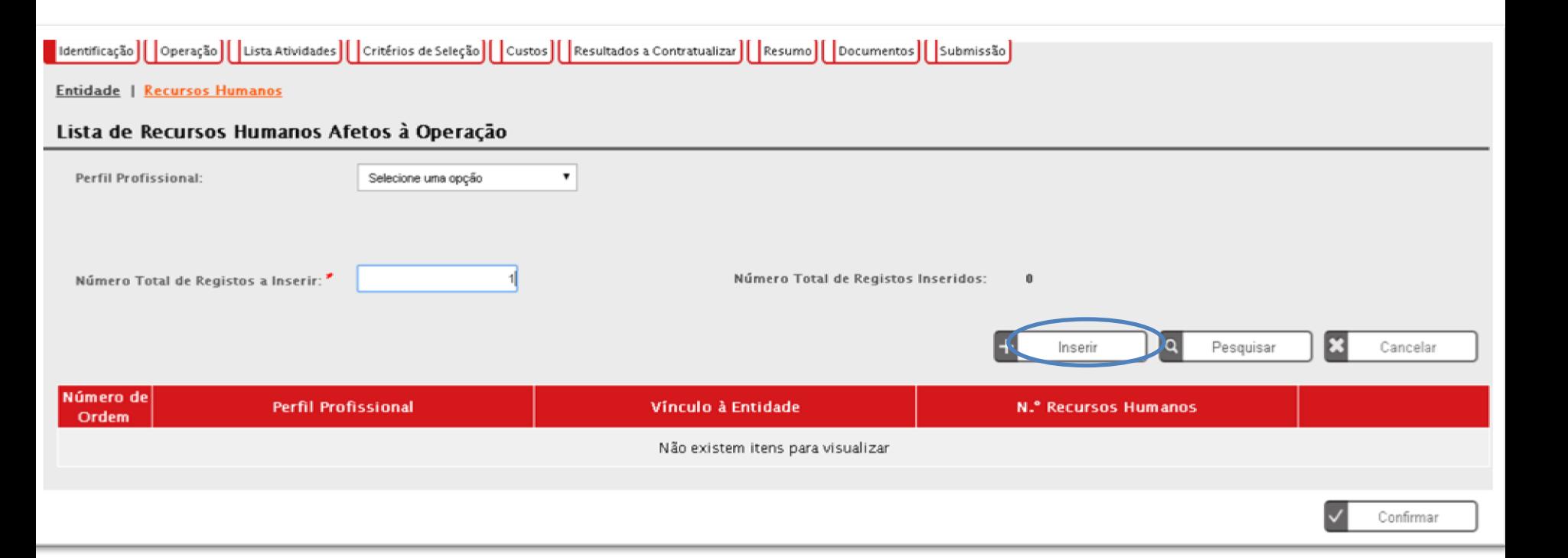

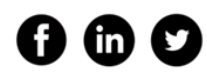

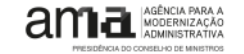

### DETALHE RECURSOS HUMANOS

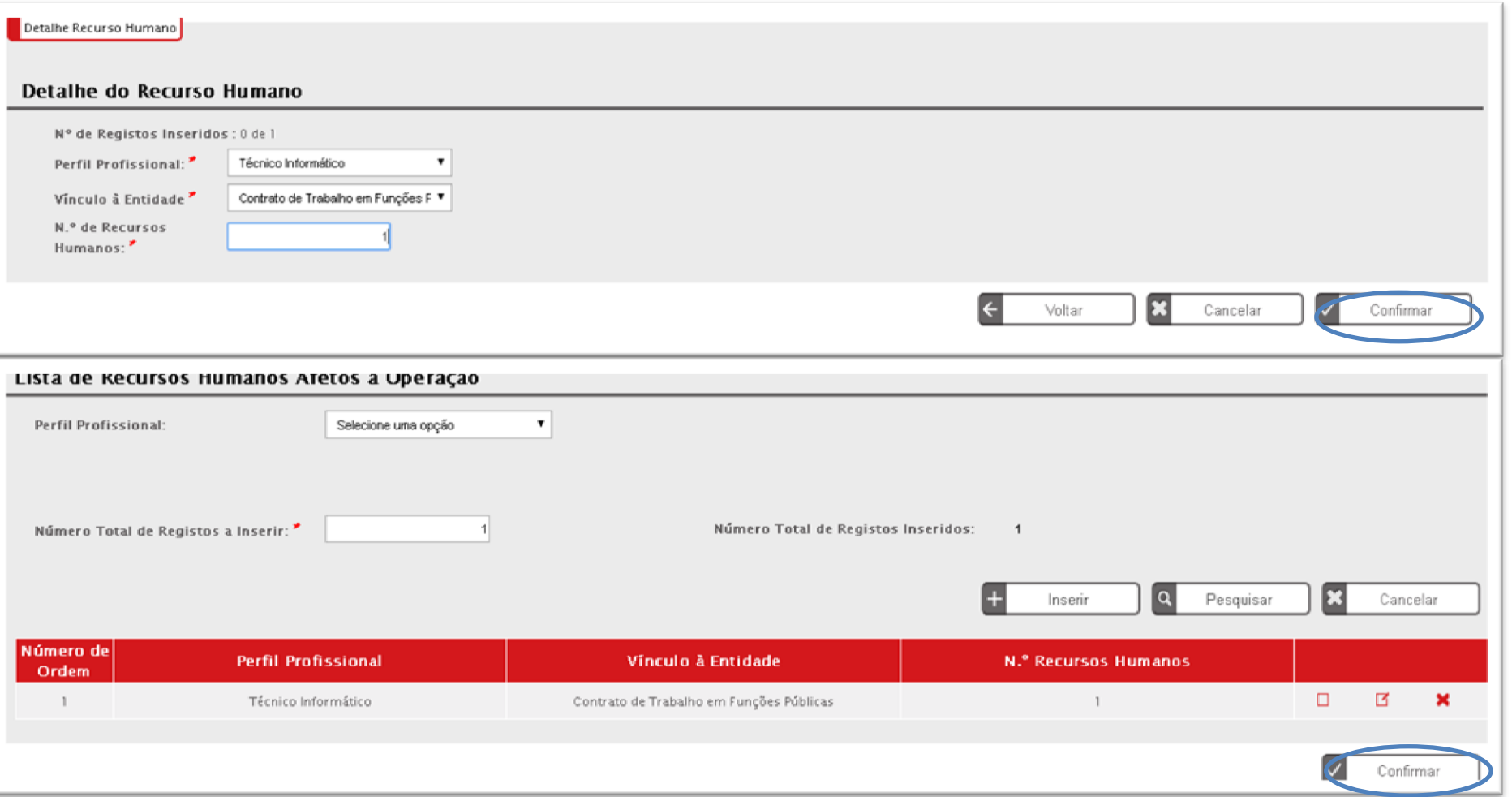

### OPERAÇÃO – CARATERIZAÇÃO 14

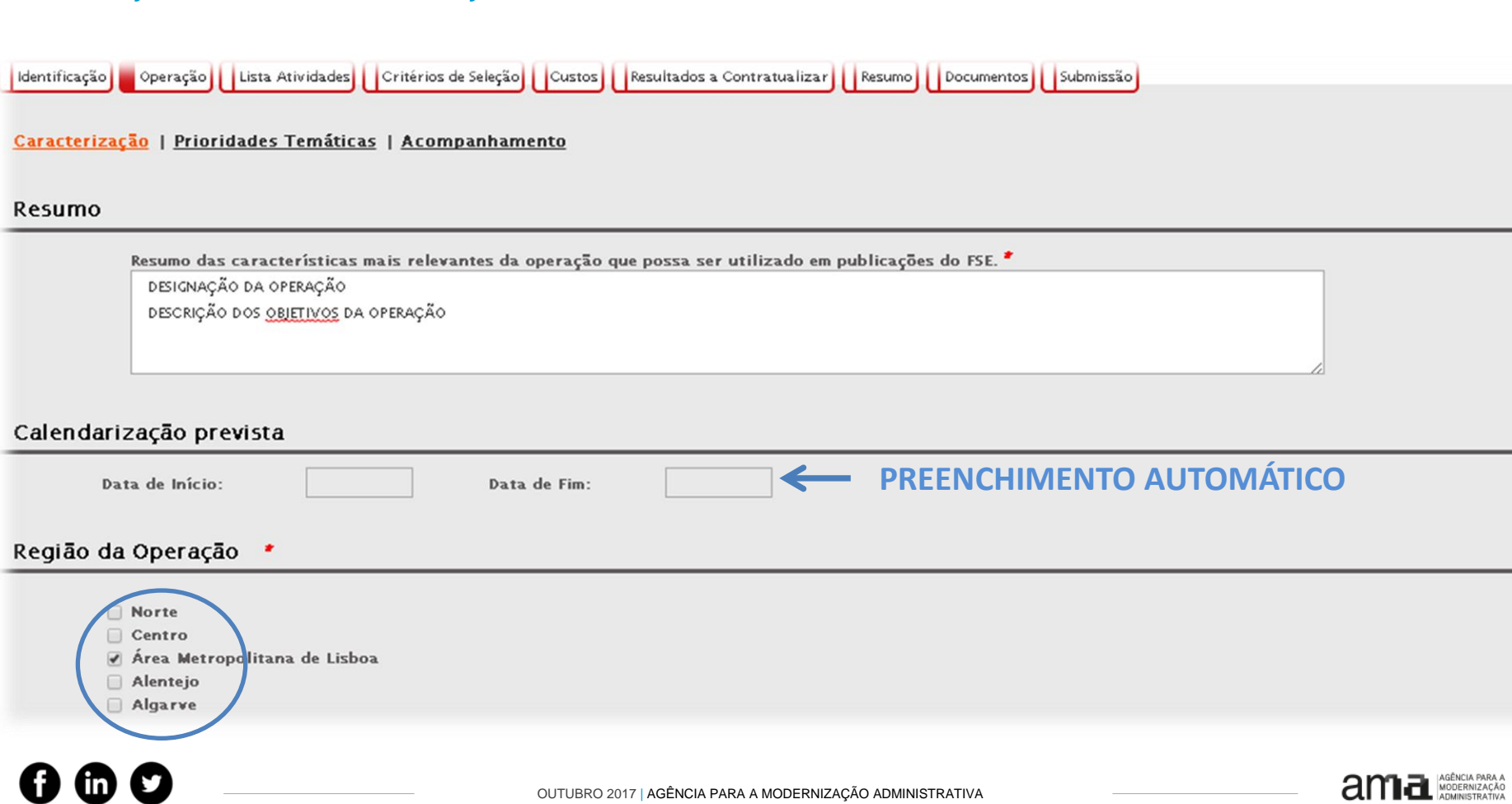

PRESIDÊNCIA DO CONSELHO DE MINISTROS

### OPERAÇÃO – CARATERIZAÇÃO

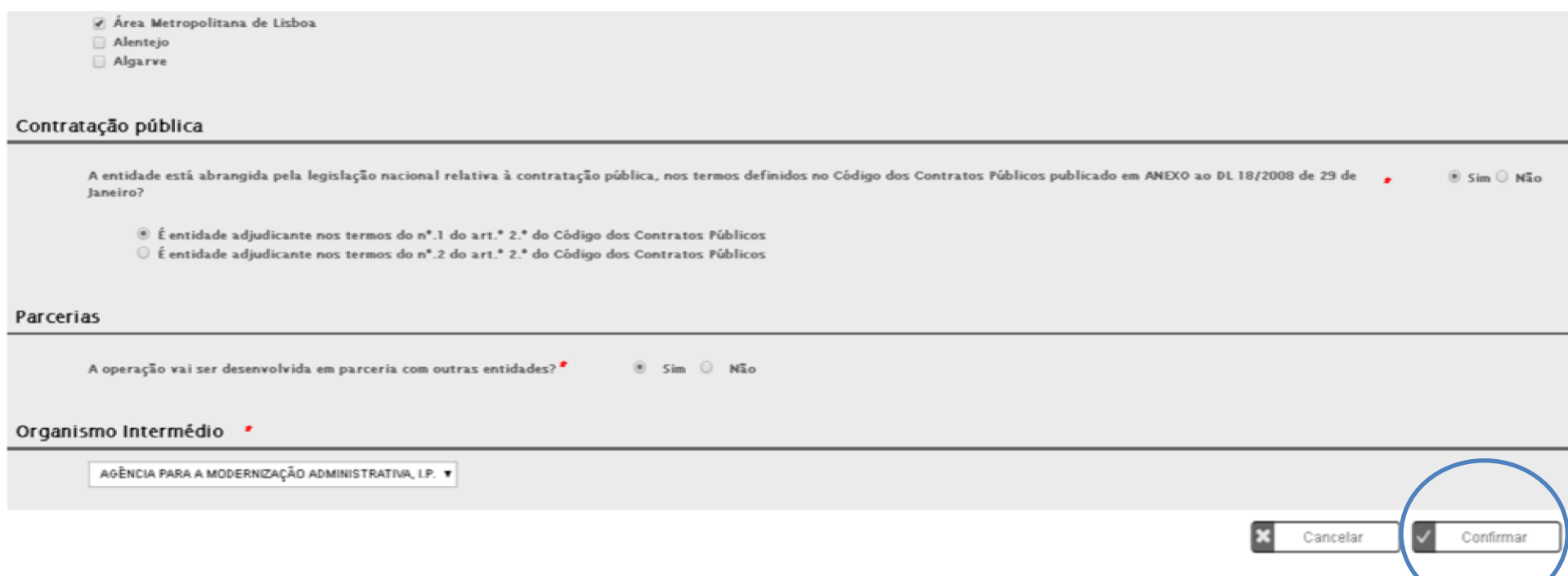

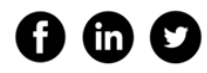

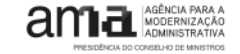

### OPERAÇÃO — ENTIDADES PARCEIRAS **1999 E COLABORAR I SIMPLIFICAR I INOVAR**

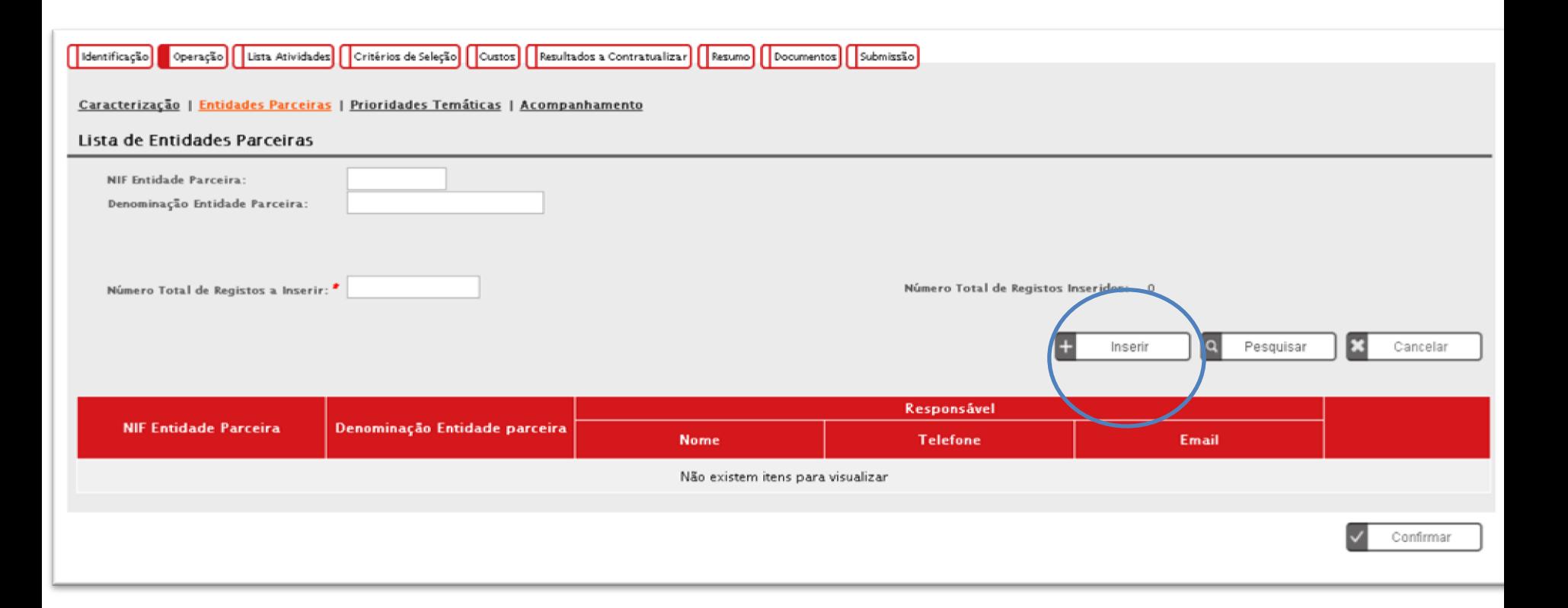

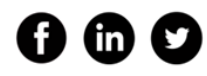

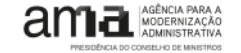

### OPERAÇÃO — ENTIDADES PARCEIRAS **17 DE SECOLABORAR I SIMPLIFICAR | INOVAR**

Identificação || Lista Recursos Humanos

#### Identificação da Entidade Parceira

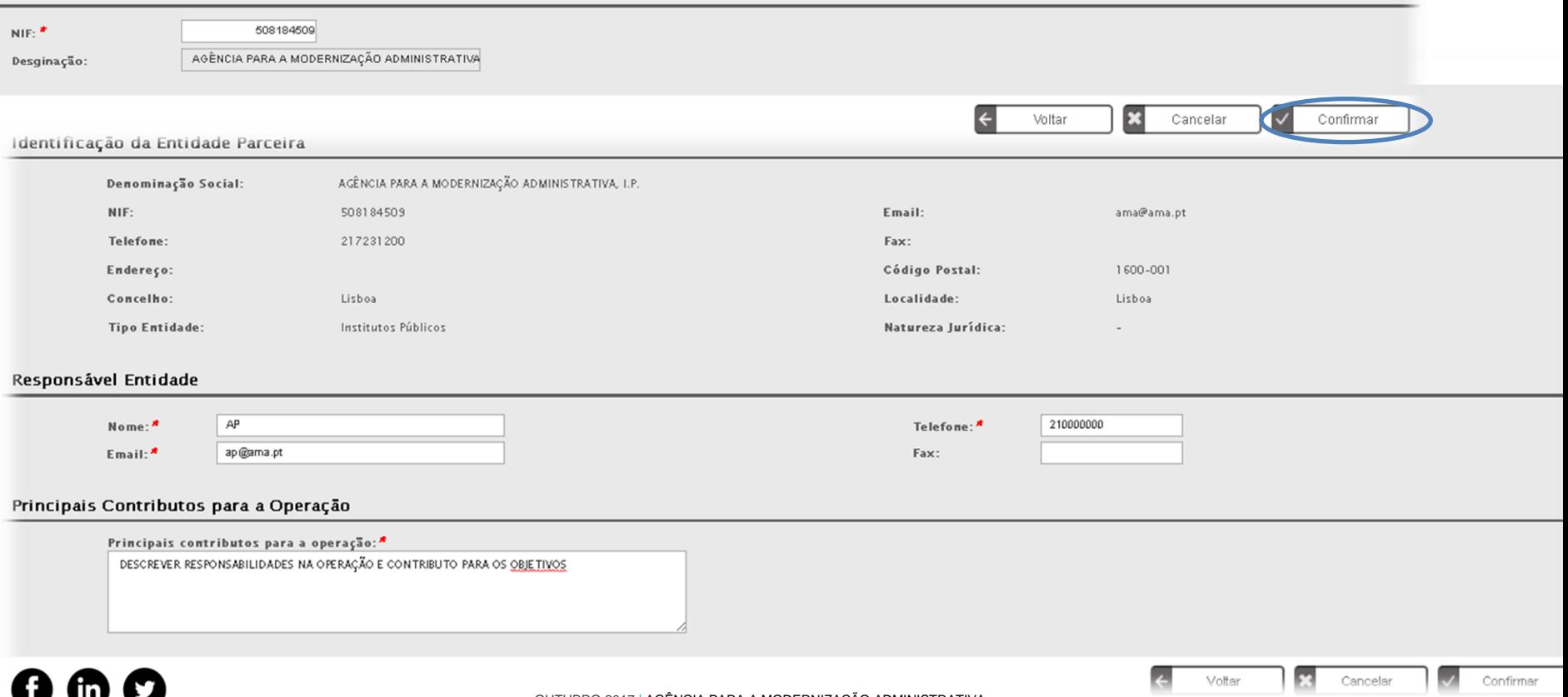

### OPERAÇÃO - PRIORIDADES TEMÁTICAS E ACOMPANHAMENTO

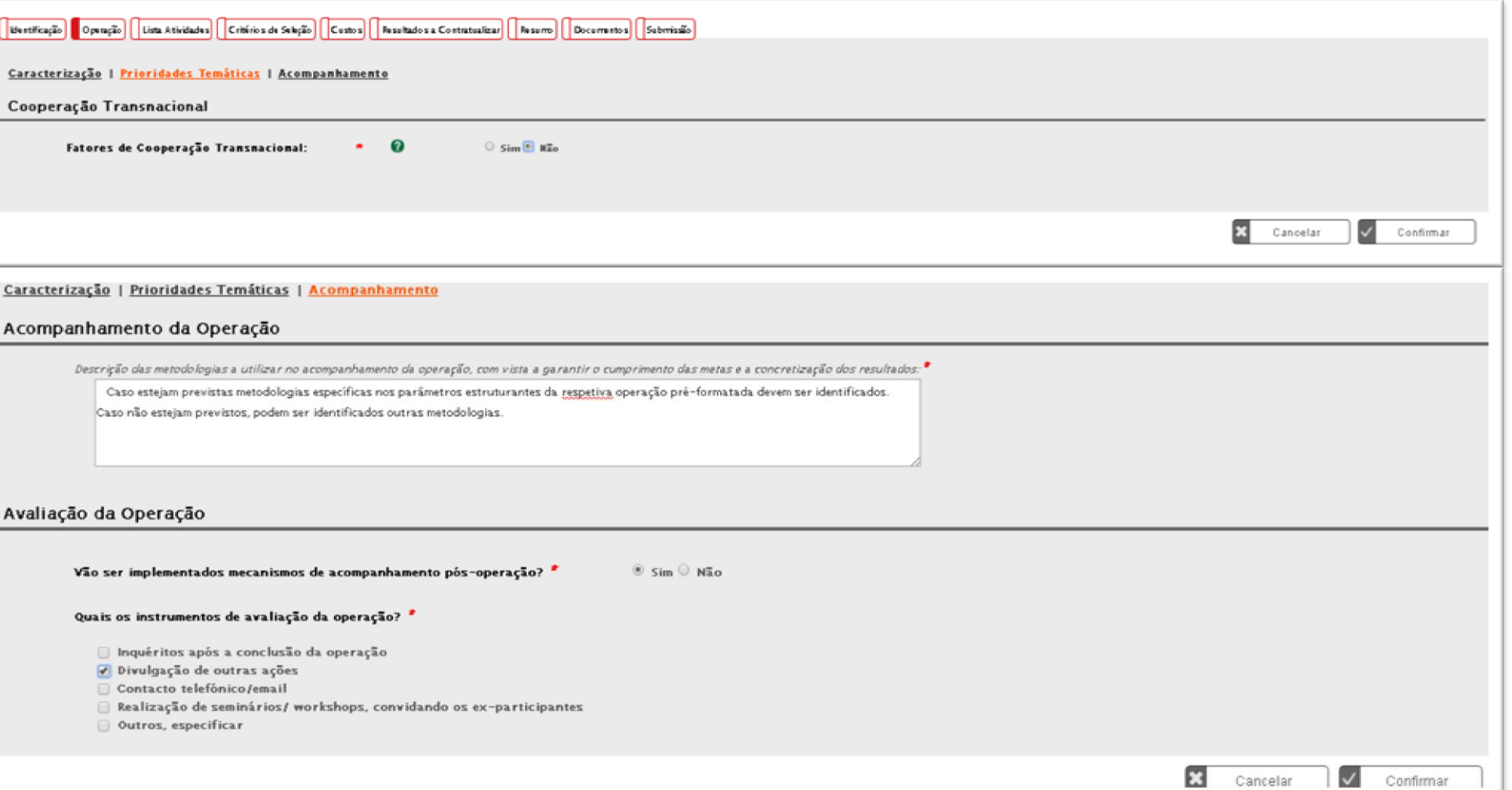

### LISTA DE ATIVIDADES - INSERIR

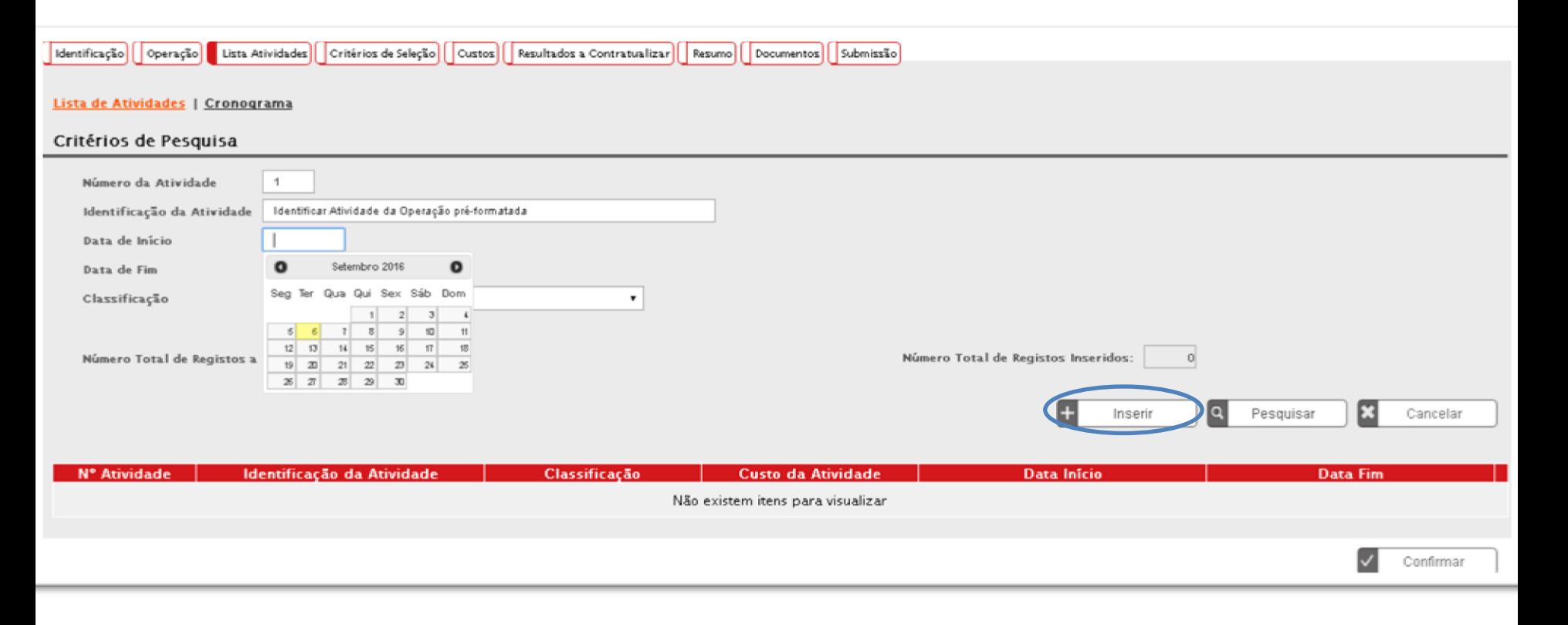

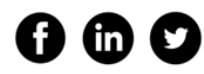

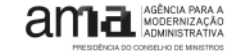

### DESCRIÇÃO DE ATIVIDADES <sup>20</sup>

Atividade Custos Atividade

#### Identificação da Atividade

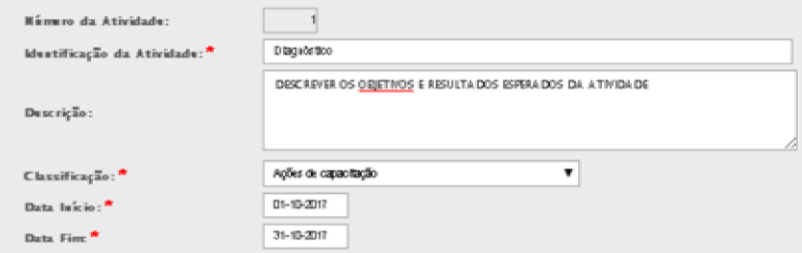

#### Entidades Diretamente Envolvidas na Atividade

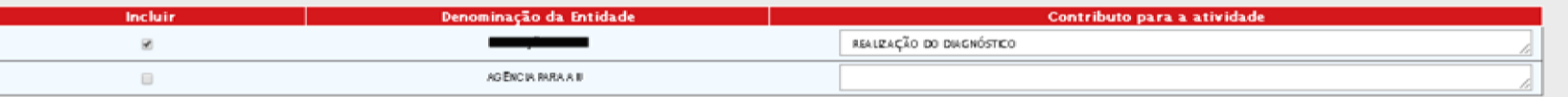

#### Quadro Resumo do Pessoal Afeto à Atividade

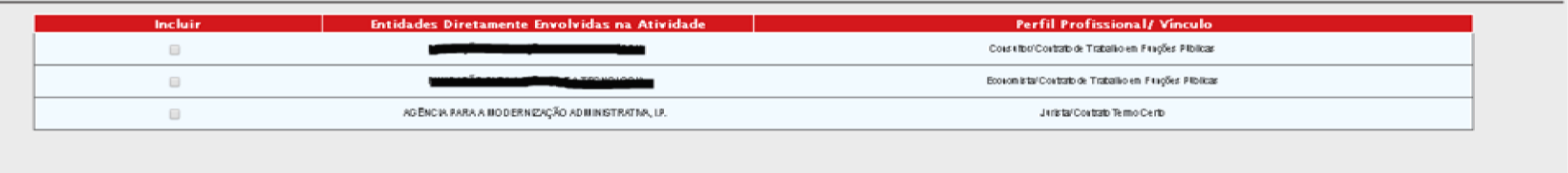

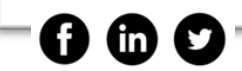

PRESIDÊNCIA DO CONSELHO DE MINISTROS

Confirmar MODERNIZAÇÃO

EG

Cancelar

Voltar

### **CUSTOS ASSOCIADOS À ATIVIDADE**

Número da Atividade:

Identificação da Atividade A.2 - Aplicação da metodologia PT SCM atividade Classificação: Ações de capacitação

 $\sqrt{1}$ 

#### **Custos Atividade**

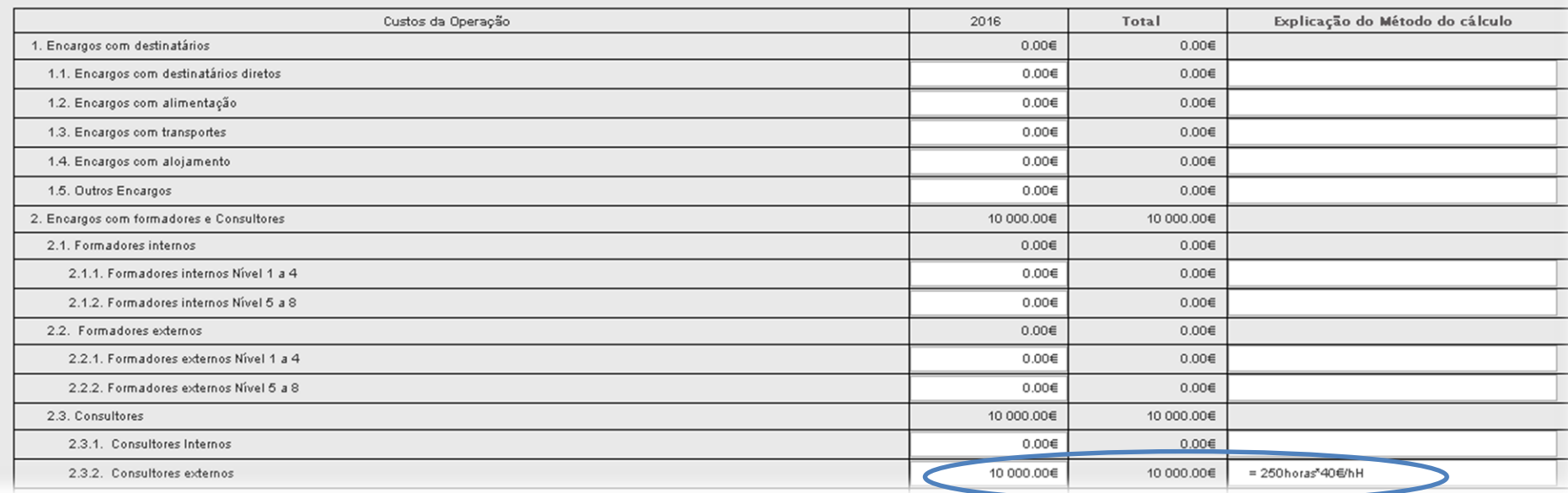

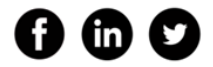

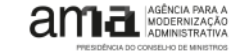

### LISTA DE ATIVIDADES CRIADAS E CRONOGRAMA

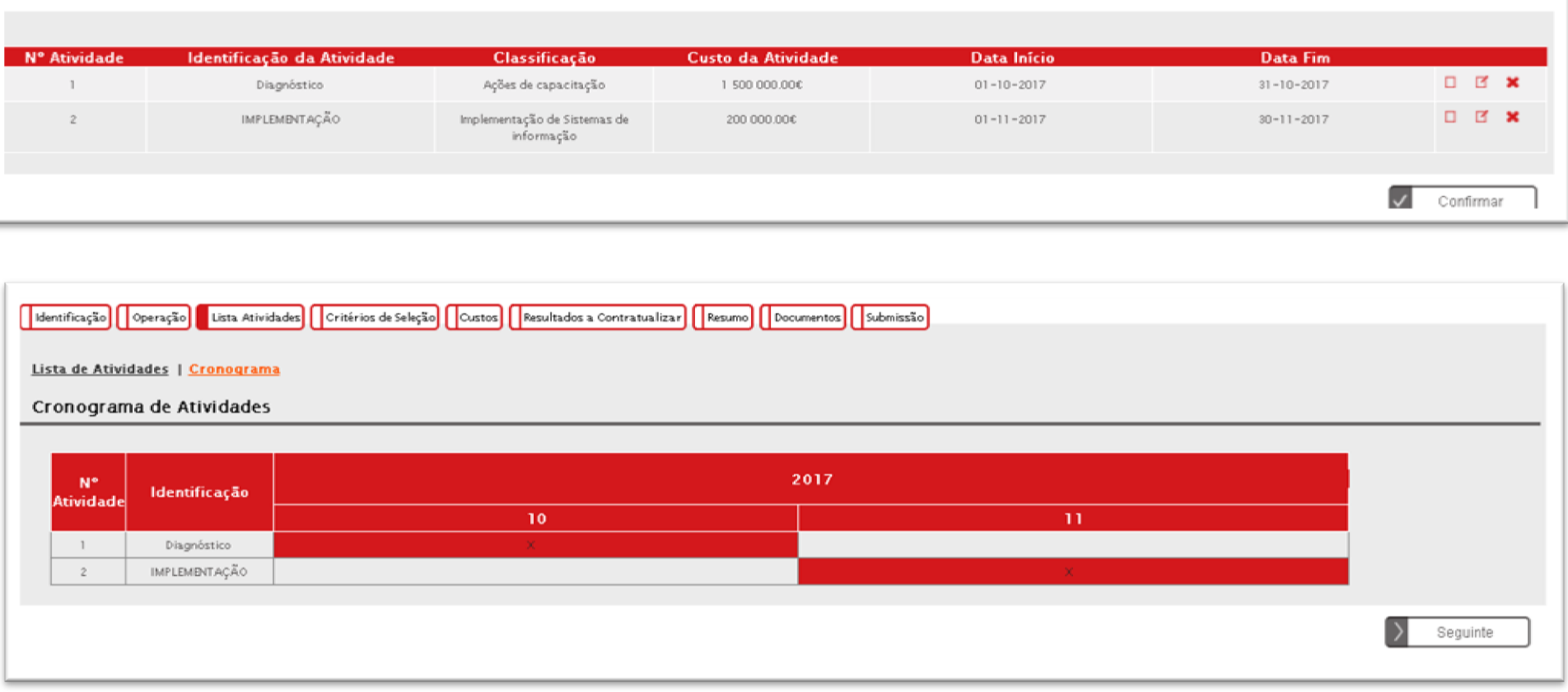

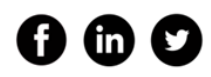

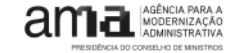

### CRITÉRIOS DE SELEÇÃO **23**

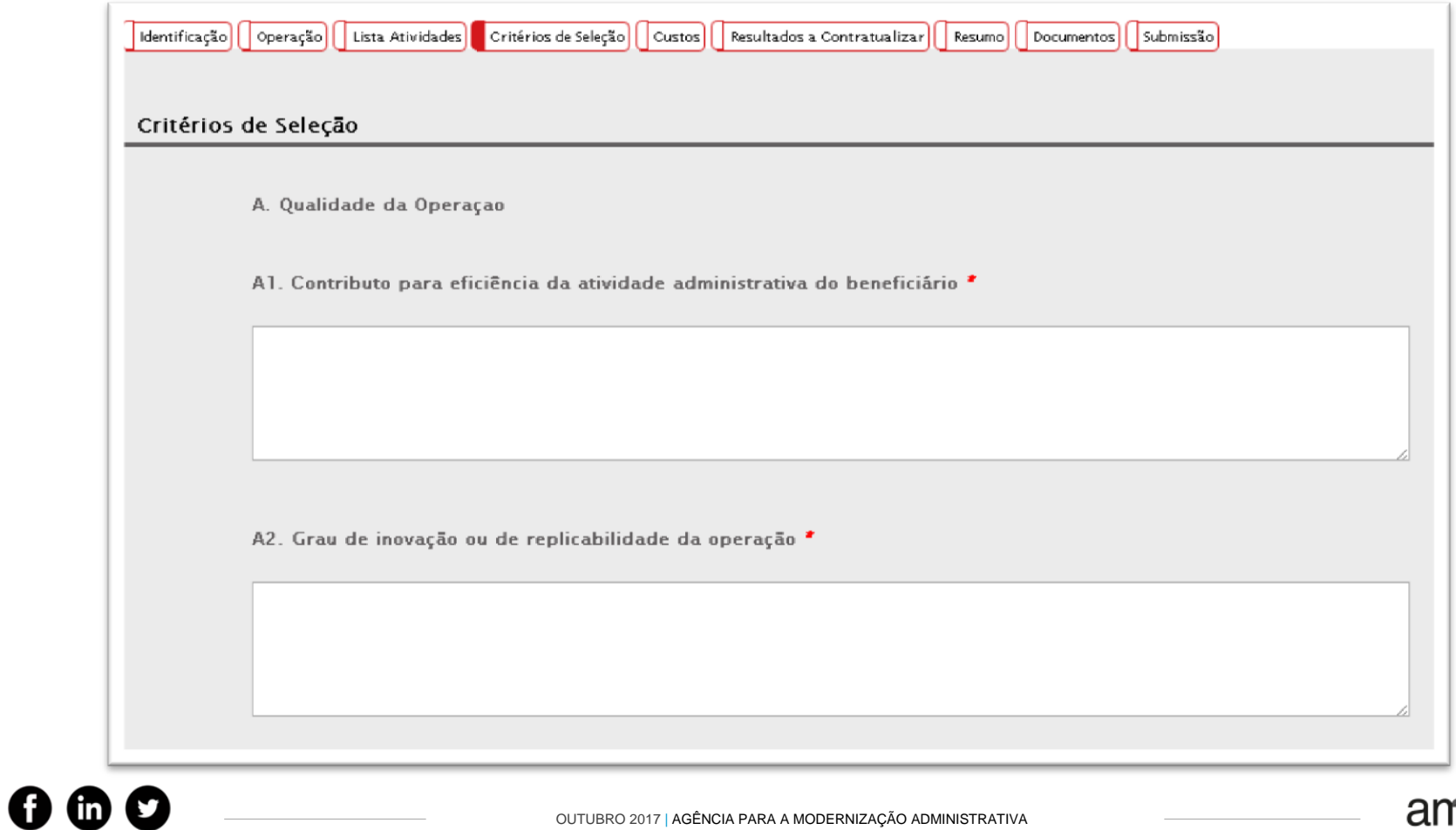

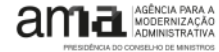

### RESUMO DOS CUSTOS DA OPERAÇÃO **24 DE COLABORAR I SIMPLIFICAR I INOVAR**

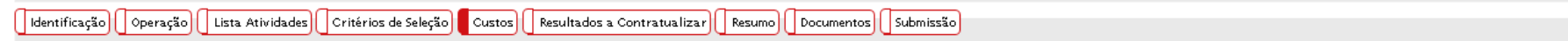

#### **Custos Estimados**

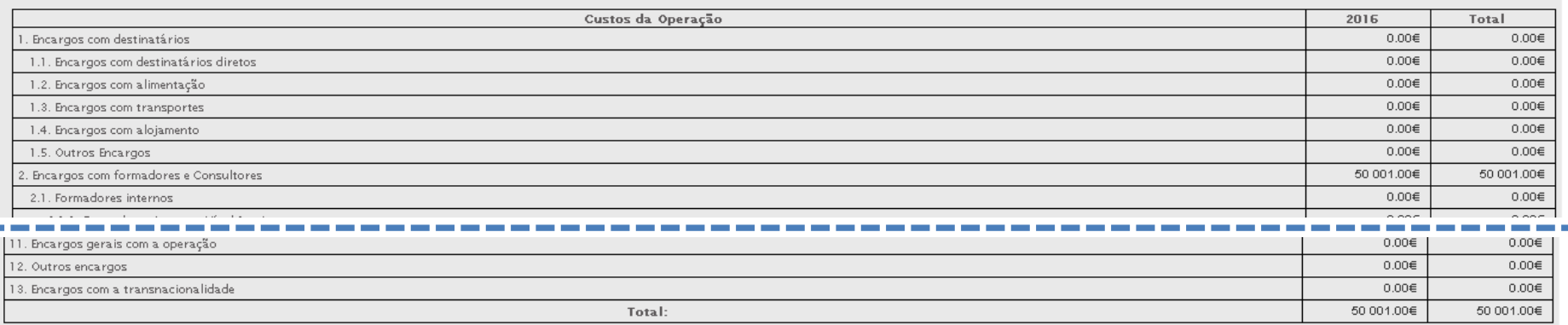

#### Modalidade de financiamento

A Modalidade de Financiamento prevista para esta Tipologia de Operação, para esta Entidade Beneficiária é:

- Regime de custos reais
- Regime de custos simplificados

Se em sede de aprovação for apurado um valor de financiamento público igual ou menor a 50.000€ será aplicado o regime de custos simplificados, na modalidade montante fixo, nos termos definidos no aviso.

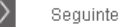

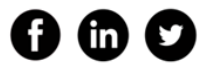

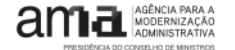

### RESULTADOS A CONTRATUALIZAR

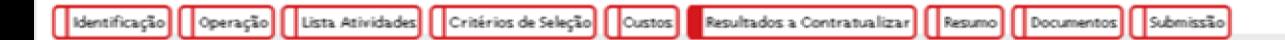

#### Resultados a Contratualizar

 $\boldsymbol{0} \ \boldsymbol{0} \ \boldsymbol{O}$ 

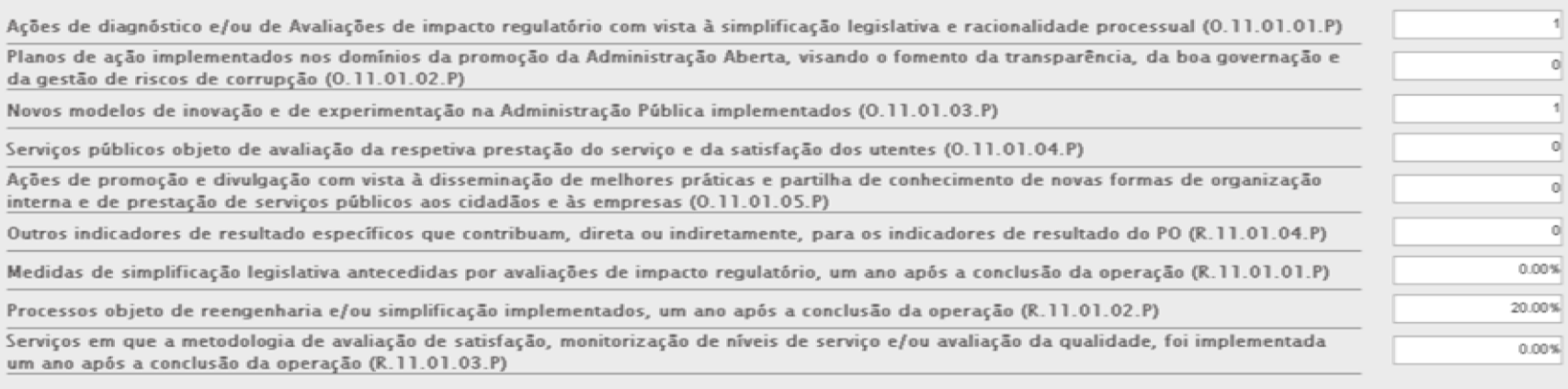

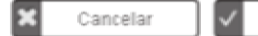

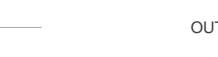

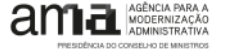

Confirm

### RESUMO DA OPERAÇÃO 26

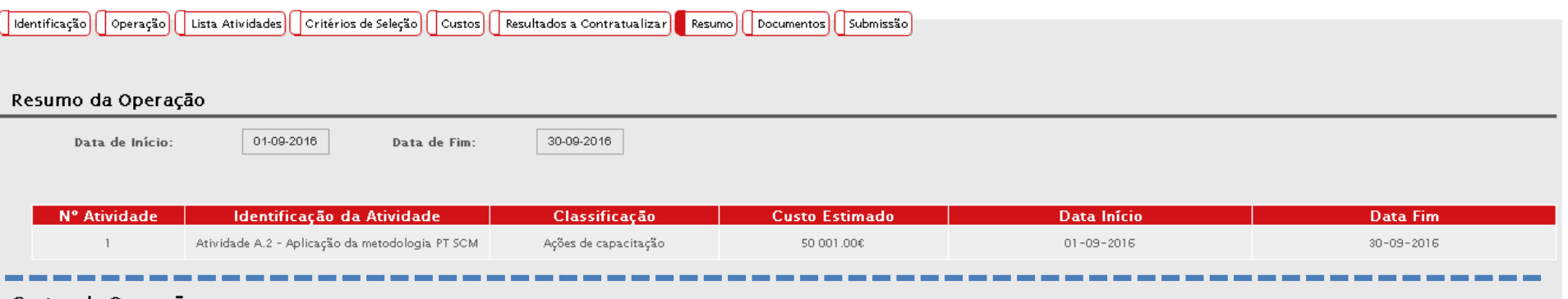

#### Custos da Operação

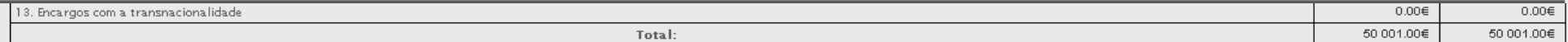

#### Resultados a Contratualizar

N.º de Ações de diagnóstico e/ou de Avaliações de impacto regulatório com vista à simplificação legislativa e racionalidade processual

 $\overline{4}$ 

N.º de planos de ação implementados nos domínios da promoção da Administração Aberta, visando o fomento da transparência, da boa governação e da gestão de riscos de corrupção

Nº de novos modelos de inovação e de experimentação na Administração Pública implementados

N.º de serviços públicos objeto de avaliação da respetiva prestação do serviço e da satisfação dos utentes

N.º de ações de promoção e divulgação com vista à disseminação de melhores práticas e partilha de conhecimento de novas formas de organização interna e de prestação de serviços públicos aos cidadãos e às empresas

% de medidas de simplificação legislativa antecedidas por avaliações de impacto regulatório, um ano após a conclusão da operação

% de processos objeto de reengenharia e/ou simplificação implementados, um ano após a conclusão da operação

% de serviços em que a metodologia de avaliação de satisfação, monitorização de níveis de serviço e/ou avaliação da qualidade, foi implementada um ano após a conclusão da operação

### UPLOAD DE DOCUMENTOS ANEXOS

 $0 0 0$ 

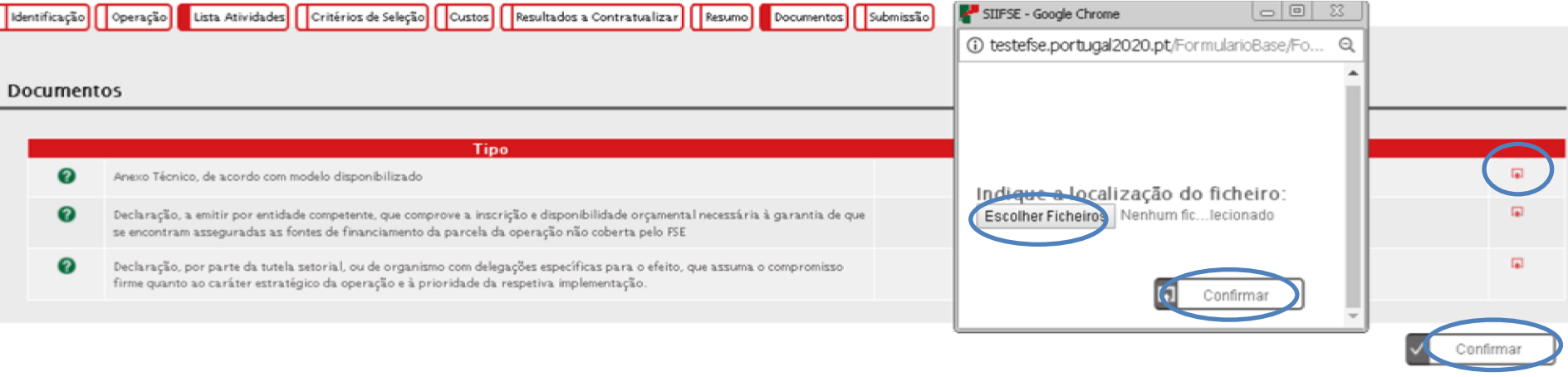

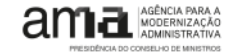

### SUBMISSÃO DA CANDIDATURA NO SIIFSE

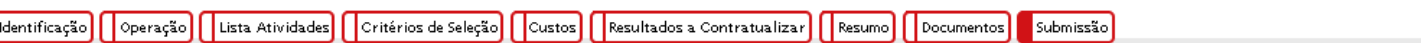

#### submissão, de novo exigida a internacional da senha fiscal da senha fiscal da senha fiscal da entidade, entida<br>A internacional da entidade, de novo exigidade, de senha fiscal da entidade, de senha fiscal da entidade, de s

- 0(s) Subscritor(es) declara(m):<br>1. ter conhecimento das normas regionais, nacionais e comunitárias que regulam o acesso aos apoios no âmbito dos FEEI e assegurar o seu cumprimento;
	- 2. não deter nem ter detido mais de 50% do capital de uma empresa, por si, pelo seu cônjuge não separado de pessoas e bens ou pelos seus ascendentes ou descendentes até ao 1° grau, bem como por aquele que<br>consigo viva em u
	- 3. que se encontra legalmente constituído e pode desenvolver a sua atividade no território abrangido por este Programa Operacional ou Programa de Desenvolvimento Rural e respetiva tipologia de operação e investimento:
	- 4. que autoriza a consulta à sua situação tributária e contributiva perante a Fazenda Pública e Segurança Social, de modo a ser confirmado que tem a sua situação regularizada;
	- 5. que tem a sua situação regularizada em matéria de reposições no âmbito dos financiamentos do FEDER, FSE, Fundo de Coesão, FEADER (agricultura) e FEAMP (pescas);
	- 6. que se encontra certificado nas áreas de formação abrangidos pela candidatura ou que irá contratar, para o efeito, entidade(s) formadora(s) certificada(s), nos casos aplicáveis;
	- 7. que não está impedido de recorrer ao financiamento do FEDER, FSE, Fundo de Coesão, FEADER (agricultura) e FEAMP, nos termos do artigo® 14® do Decreto-Lei nº 159/2014 de 27 de outubro;
	- 8. que não apresentou a mesma candidatura a outra autoridade de gestão, no âmbito da qual ainda esteja a decorrer o processo de decisão ou em que a decisão sobre o pedido de financiamento tenha sido favorável:
	- 9. que assegura o cumprimento da programação temporal e física da operação;
	- 10. que assegura a disponibilidade orçamental em níveis adequados à execução da operação, de acordo com a programação;
	- 11. que possui ou tem capacidade para assegurar, até à aprovação da candidatura, os meios técnicos, físicos e os recursos humanos necessários ao desenvolvimento da operação;
	- 12. que a entidade dispõe de contabilidade organizada em conformidade com as regras internacionais de contabilidade, quando aplicável;
	- 13, que o beneficiário adota comportamentos que respeitam os princípios da transparência, da concorrência e da boa gestão dos dinheiros públicos;
	- 14. que o beneficiário não tem salários em atraso;
	- 15. que são verdadeiras as informações constantes desta candidatura e não é omitida qualquer informação solicitada.
		- AS FALSAS DECLARAÇÕES SÃO PUNIDAS NOS TERMOS DA LEI.
		- ✔ Confirmo a aceitação das condições apresentadas.

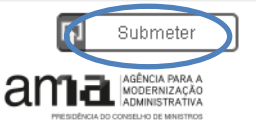

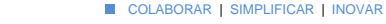

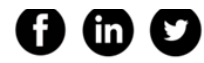

### SUBMISSÃO DA CANDIDATURA NO SIIFSE

A submissão de candidatura só é possível pelo Super-Utilizador sendo, no momento da submissão, de novo exigida a introdução do NIF e da senha fiscal da entidade, por utilização do sistema de autenticação da Autoridade Tributária, anteriormente explicado.

Este sistema tem como objetivo efectuar, de uma forma segura, a autenticação do utilizador do Balcão2020 (Qualidade)

Autorizo que o meu Número de Contribuinte e Nome sejam fornecidos à entidade Balcão 2020.

Utilizador: \*

OK

Senha: \*\*

Também pode utilizar o seu: Cartao de Cidadão

\* nº contribuinte | \*\* utilizada no Portal das Finanças

Registar no Portal das Finanças

Actualizado em :

Wed Oct 25 2017 01:46:23 GMT+0100 (Hora de Verão de GMT)

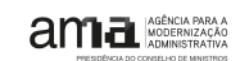

### CUIDADOS A TER NO MOMENTO DA SUBMISSÃO **30 DE COLABORAR I SIMPLIFICAR I INOVAR**

- Apenas o perfil super-utilizador pode submeter candidaturas, pelo que é essencial a sua criação
- No momento da submissão, é de novo exigida a introdução do NIF e da senha fiscal da entidade, com utilização do **sistema de autenticação da** Autoridade Tributária

• Quando se utiliza o Balcão 2020 deve-se entrar e sair da plataforma pelos menus aplicacionais.

As saídas anómalas da aplicação provocam o bloqueio do registo (**durante um período de segurança, cerca de** 30 minutos). Devem:

- 1. Utilizar sempre o botão Terminar Sessão para sair da aplicação:
- 2. Utilizar a mesma janela de browser enquanto utiliza o Balcão 2020 e, se sair, faça-o como descrito no ponto anterior.

Se o seu Sistema, por motivos informáticos, terminar a sessão de forma diferente do ponto 1, o Balcão 2020 provoca o bloqueio do registo, durante um período de segurança.

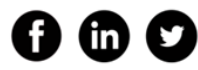

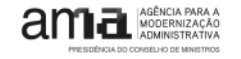

# QUESTÕES?

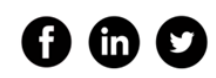

OUTUBRO 2017 | AGÊNCIA PARA A MODERNIZAÇÃO ADMINISTRATIVA

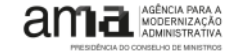

31

# AGÊNCIA PARA A MODERNIZAÇÃO ADMINISTRATIVA **OBRIGADA**

### [sama2020@ama.pt](mailto:sama2020@ama.pt)

OUTUBRO 2017 | AGÊNCIA PARA A MODERNIZAÇÃO ADMINISTRATIVA

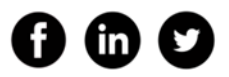

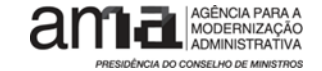